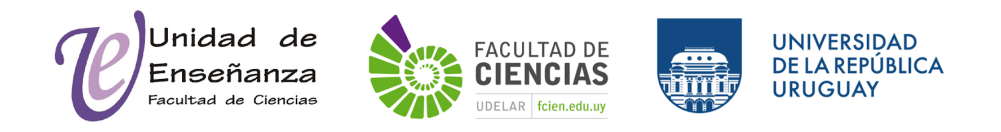

#### **Instructivo de matriculación de usuarios y copia de contenidos**

#### **Matriculación de usuarios**

En los cursos de Eva existen tres métodos de matriculación de usuarios: matriculación manual, auto-matriculación y acceso a invitados. A continuación se muestra cómo configurar cada uno de los métodos.

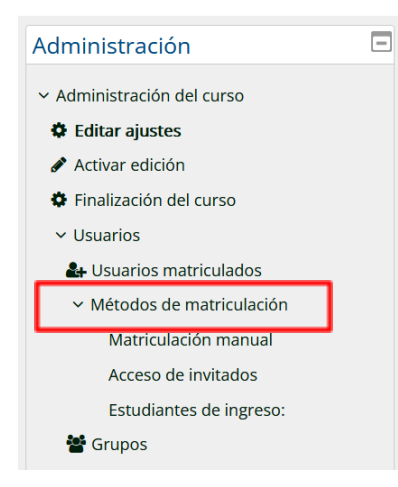

Dentro de un curso, en el bloque de administración, se encuentra la opción de métodos de matriculación, al desplegar el bloque de usuario. A continuación, se muestran los tres métodos con el nombre del método, la cantidad de usuarios ingresados por cada uno de los métodos y una sección con varias opciones de edición.

# Métodos de matriculación

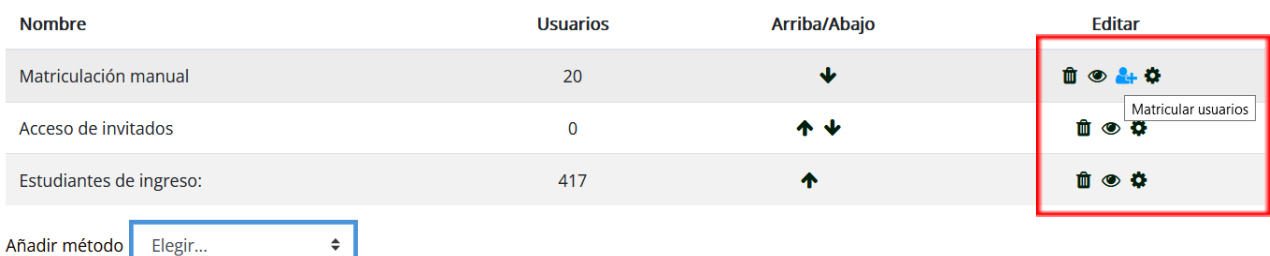

Matriculación manual

Matricular usuarios

#### Opciones de matriculación

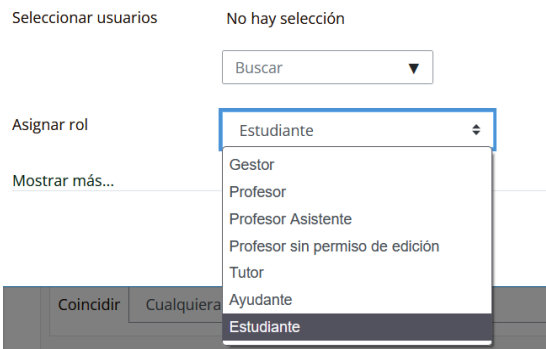

La matriculación manual permite a docentes matricular manualmente a cualquier persona con usuario de Eva que haya ingresado al menos una vez al Eva del servicio Facultad de Ciencias. La búsqueda del usuario a ser matriculado puede ser a través del nombre, documento de identidad o correo electrónico asociado. Se le puede asignar el rol del mismo (por ejemplo, docente o estudiante).

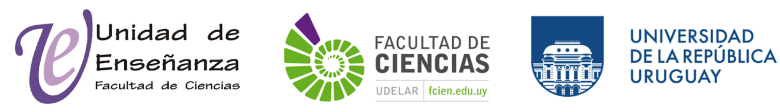

### Auto-matriculación

La configuración del método de auto-matriculación permite a cualquier persona con usuario de Eva matricularse en el curso. Es posible configurar una clave de matriculación o dejarlo libre y asignar un rol por defecto (por ejemplo, estudiante). Además se puede restringir el período de tiempo para la duración de la matrícula

## Acceso a invitados

Acceso de invitados Acceso de invitados Se permite el acceso de invitados  $\bullet$  $Si \div$ Contraseña Haz click para insertar texto  $\Omega$ 

Este método permite el acceso a personas que no posean usuario en Eva. Esta matriculación permite ver el contenido pero no realizar actividades dentro del curso (por ejemplo

cuestionarios). Puede configurarse una contraseña para el acceso a invitados (independiente de la contraseña para auto-matriculación).

## **Importar contenido de otros cursos**

A la hora de crear un nuevo curso, se puede importar contenido de cursos previos en los que participó con rol de docente.

En el bloque de administración se encuentra la opción **importar**. Se despliegan a continuación la lista de cursos que puede importar. Le aparecerán aquellos cursos en Eva en los cuales tuvo el rol docente.

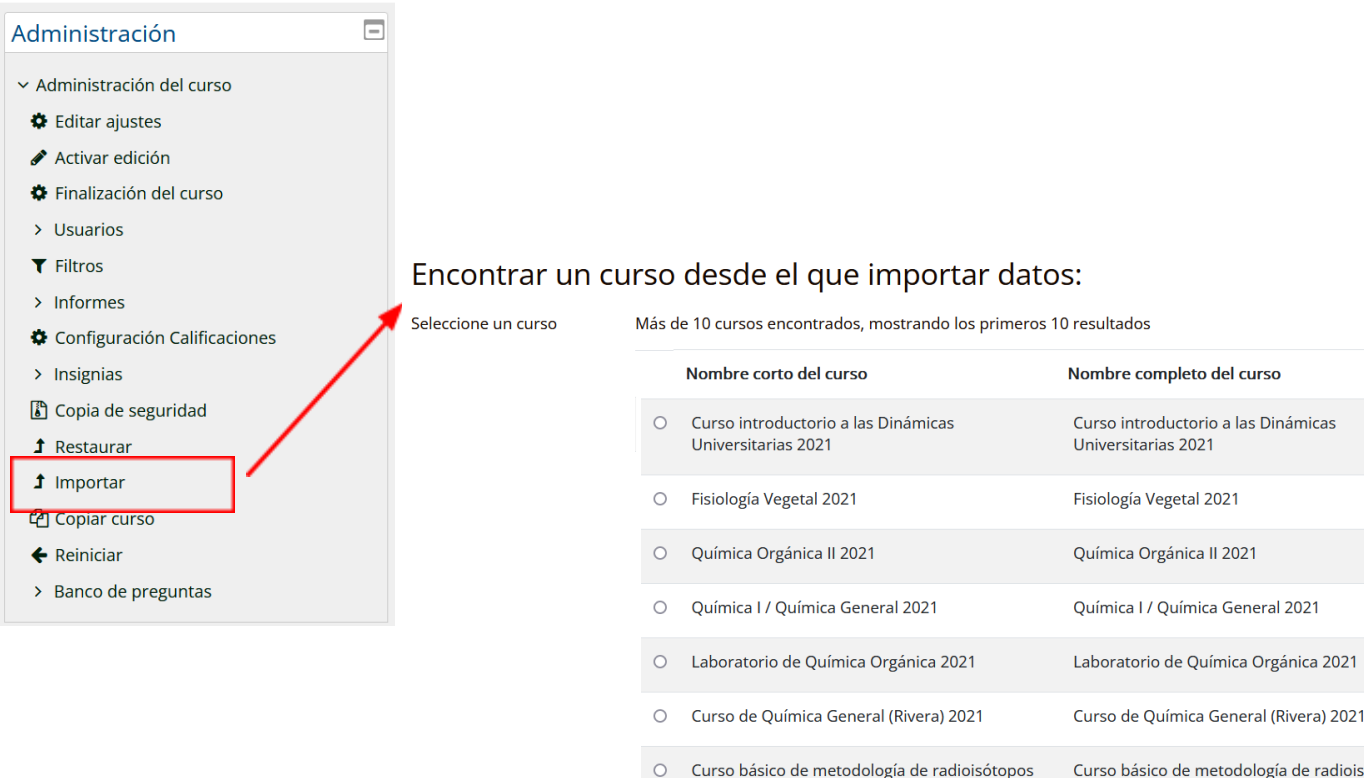

2021

O Curso básico de metodología de radioisótopos

2021

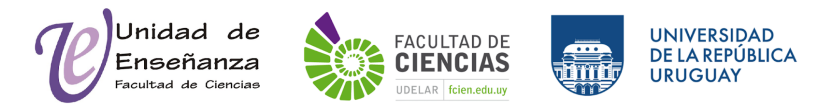

# Configuración de la importación

Es posible importar todos los contenidos del curso existente seleccionado previamente como se muestra a continuación. Las cajas azules indican todos los contenidos seleccionados que se importarán al nuevo curso que se encuentra configurando.

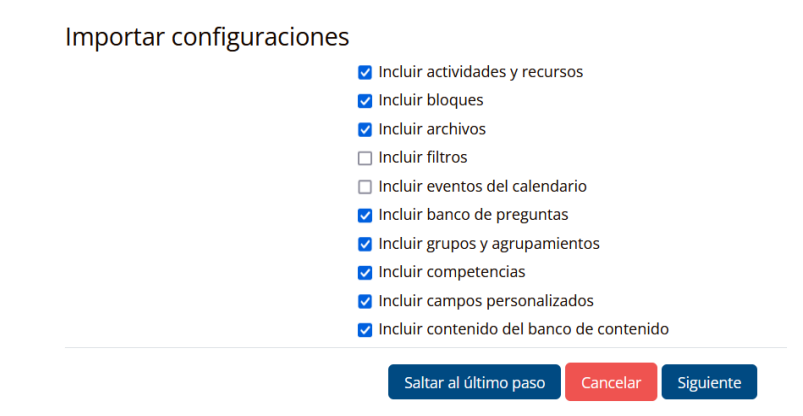

Una vez seleccionadas las configuraciones, se pueden especificar qué contenido de cada sección individual se importará al nuevo curso. El ejemplo a continuación muestra los contenidos de la sección Inicio del curso existente y las opciones de importación de dicha sección hacia el nuevo curso.

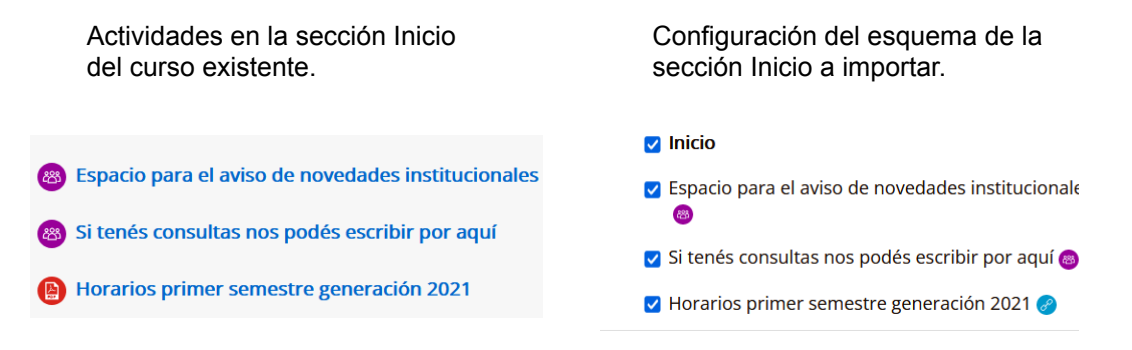

Los encabezados de las secciones y todo el contenido de estudiantes en el curso existente (por ejemplo cuestionarios o preguntas en los foros) se pierden al importar.

## **Manuales útiles de Eva para docentes**

[Manual Docente para Moodle](https://eva.udelar.edu.uy/course/view.php?id=219) [Manual Docente Avanzado](https://eva.udelar.edu.uy/course/view.php?id=218)

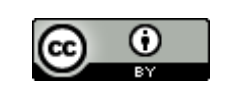

Esta obra está bajo una Licencia Creative Commons Atribución 4.0 Internacional. Para ver la copia de esta licencia, visite http://creativecommons.org/licenses/by/4.0/.